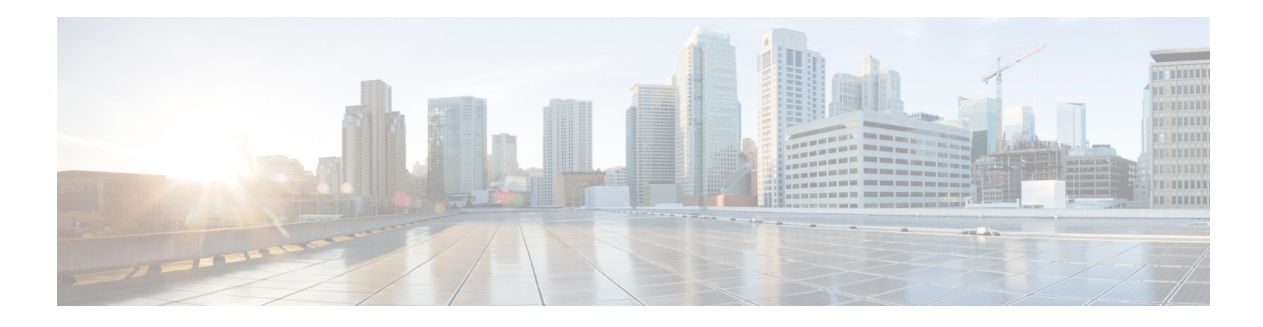

# **V Commands**

This chapter describes the Cisco Nexus Cloud Services Platform commands that begin with the letter V.

#### **virtual-service-blade**

To enter virtual service blade configuration mode and configure a virtual service, use the **virtual-service-blade** command. To remove a virtual service configuration, use the **no** form of this command.

**virtual-service-blade** *name*

**no virtual-service-blade** *name*

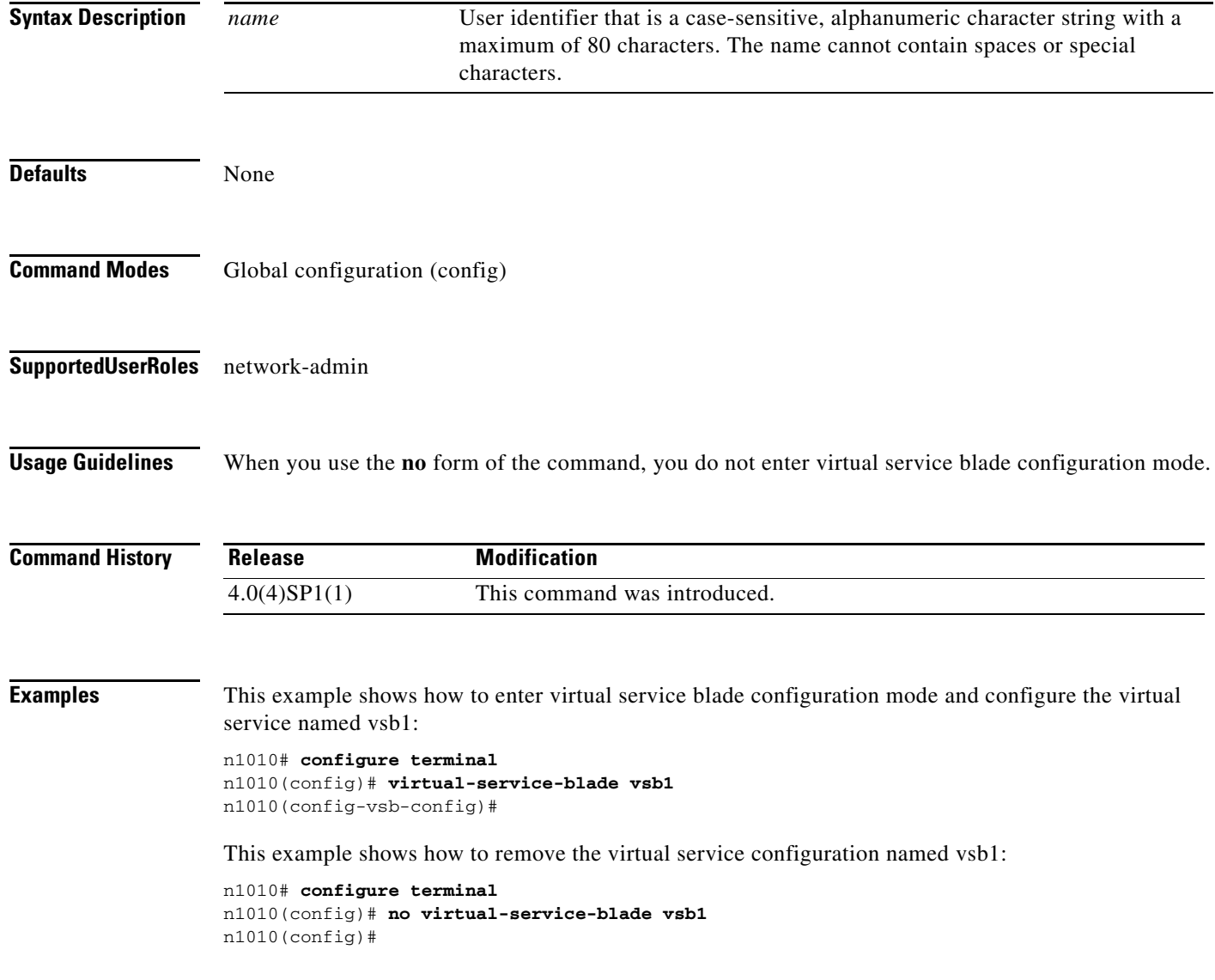

a ka

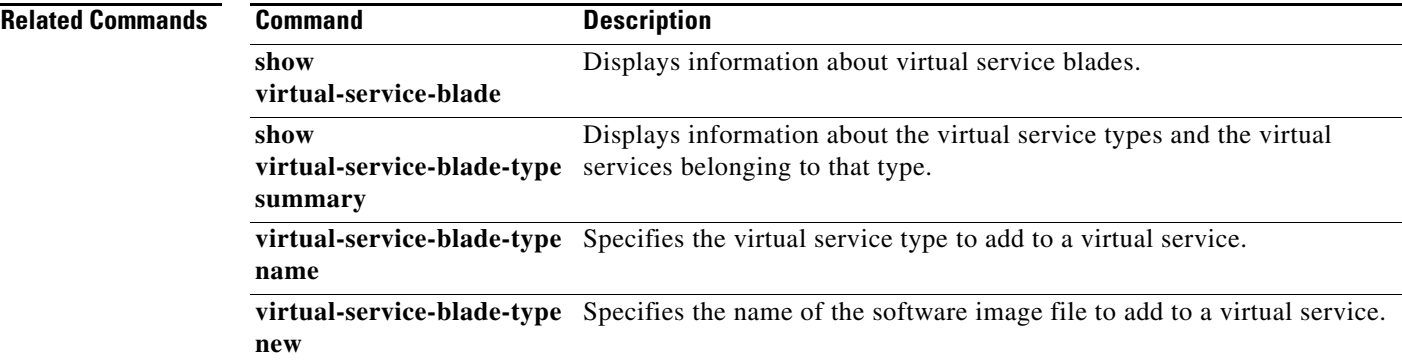

# **virtual-service-blade-type name**

To specify the virtual service type to add to a virtual service, use the **virtual-service-blade-type name**  command.

**virtual-service-blade-type name** *type-name*

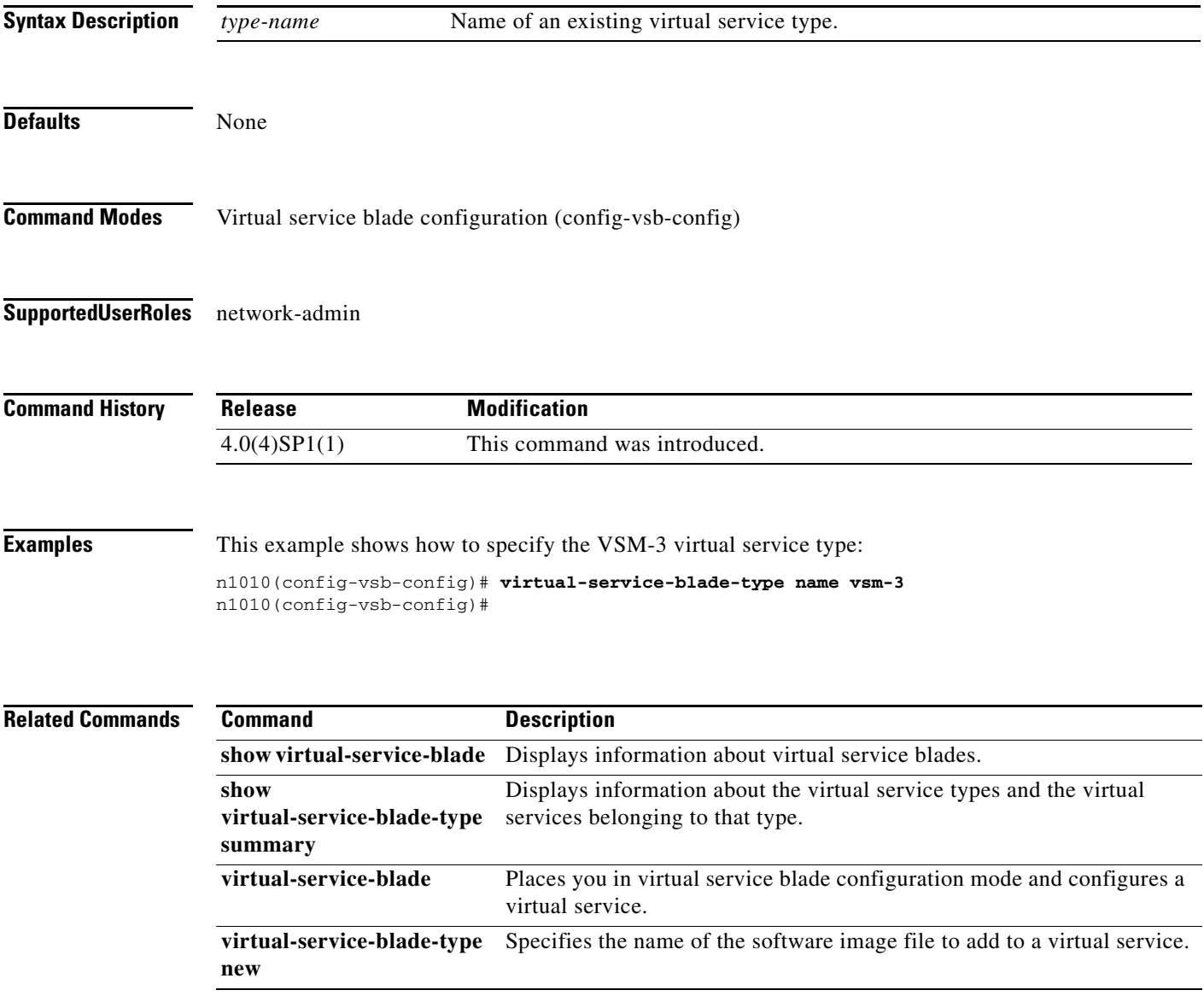

### **virtual-service-blade-type new**

To specify the name of the software image file to add to a virtual service, use the **virtual-service-blade-type new** command.

**virtual-service-blade-type new** *iso-file-name*

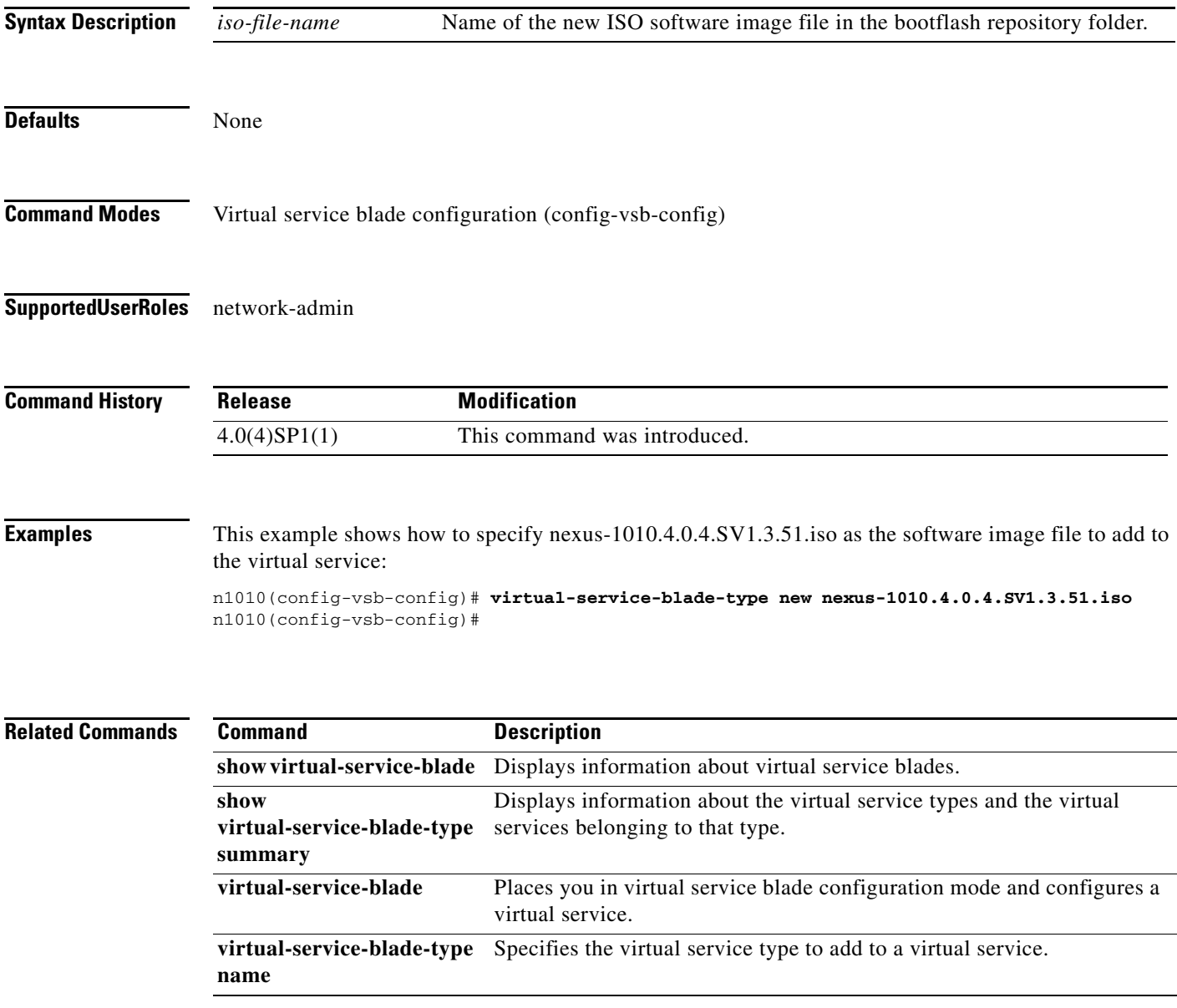

 $\mathbf{r}$ 

#### **vlan**

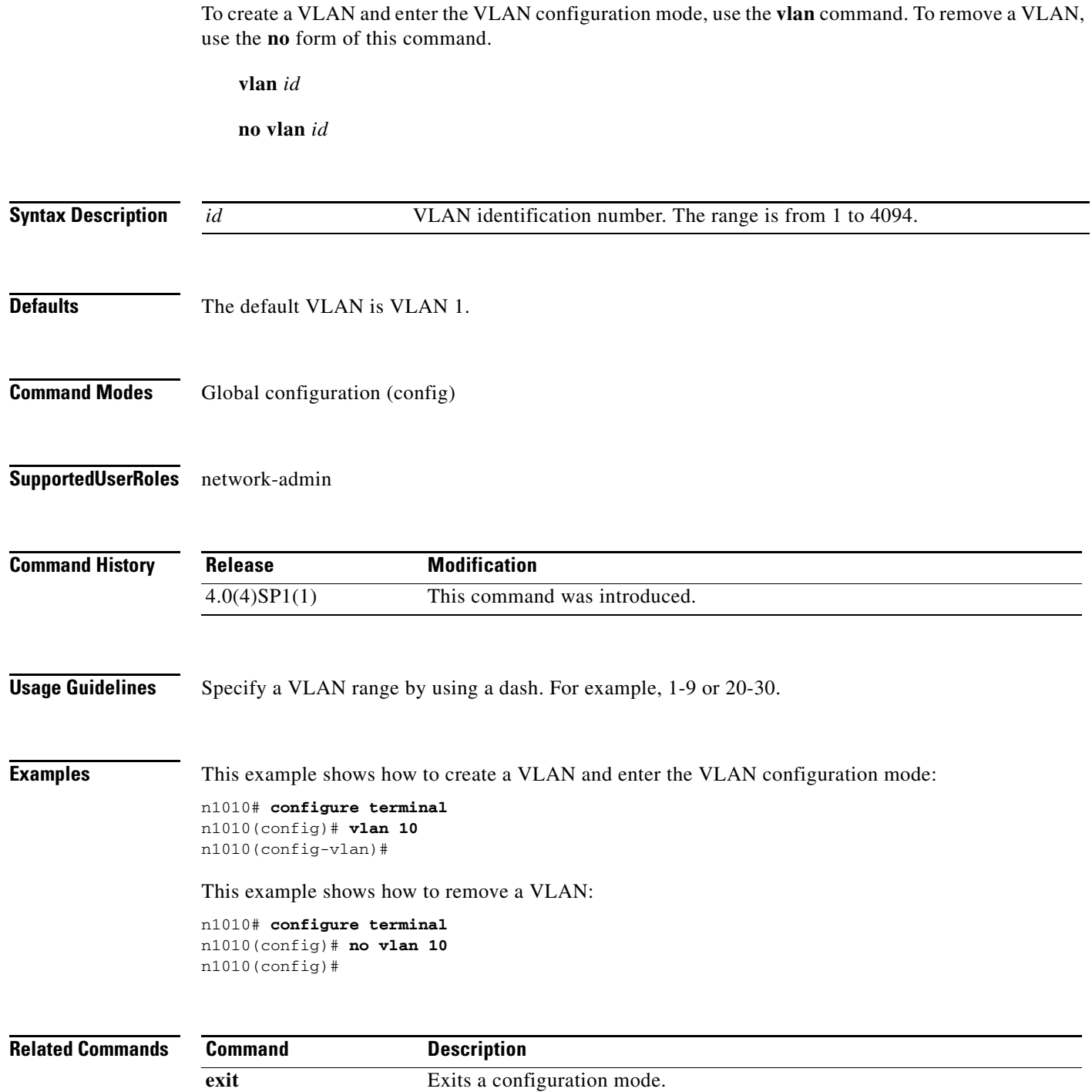

interface vlan Applies the interface and VLAN ID to a virtual service.

×